# APPRENDRE À DÉBOGUER VOS CONTENEURS ET VOS IMAGES DOCKER

## Introduction

Dans ce chapitre, nous allons nous attaquer à la partie Debug de ce chapitre c'est que vous soyez capable de récolter fineme sur vos conteneurêstre acápable de réparer vos conteneurs mais aussi d'utilise ces données dans vos scripts adutomnatiser l'vionstetânches nd' d'administration Docker .

## Les commandes de débogage

### la commande stats

Imaginez que vous utilisez un conteneur (un Apache malheureusement il n'arrive plus à répondre malgré le fait toujours à UP taQue feriez-vous si étiez dans ce cas précis ? Dans un premier temps, il serait d'aboéridier ilestétatistiques at de d'utilisation des ressources de votre conteneur . Ceci pour se faire à l'aid

commande Docker stats.

Dans le but de manipuler cette commande, nous allons première et ensuite lanmound' docker httpd

docker run -tid --name httpdc -p 80:80 httpd

Si vous lancez la commande Docker stats sans argument alors el temps réel les statistiques de consommation de tous vos d'exécution. Exemple :

docker stats

#### Résultat :

CONTAINER ID NAME CPU % MEM USAGE / LIMIT MEM % NET I/O BLOCK I/O PIDS eaa4f4c869a2 ubuntuc 0.00% 1.777MiB / 11.61GiB 0.01% 2.61kB / 0B 0B / 0B 1 24b9fa633549 httpdc 0.00% 7.082MiB / 11.61GiB 0.06% 4.01kB / 0B 0B / 0B 82

Le résultat est sous forme de table, voiciexpilicationssolesus une différentes colonnes de la table de la commande Docker stats :

- CONTAINER ID et Name : l'identifiant et le nom du conteneur.
- CPU % et MEM % : le pourcentage de CPU et de mémoire de l'hôte conteneur.
- MEM USAGE / LIMIT : la mémoire totale utilisée par le conteneur totale de mémoire qu'il est autorisé à utiliser.
- · NETI/O : la quantité de données que le conteneur a envoyées e interface réseau.
- BLOCK I/O : quantité de données lues et écrites par le conte périphériques en mode bloc sur l'hôte.
- · PIDs : le nombre de processus ou de threads créés par le cont

Vous pouvez spécifier le nom ou l'id d'un seul ou plusieurs visionner que les statistiques propres à vos conteneurs :

docker stats httpdc

Résultat :

CONTAINER ID NAME CPU % MEM USAGE / LIMIT MEM % NET I/O BLOCK I/O PIDS 24b9fa633549 httpdc 0.00% 7.082MiB / 11.61GiB 0.06% 4.16kB / 0B 0B / 0B 82 Stressons un peu notre httpdc enauec un script shell en e plusieurs requêtes, evisualisee l'augementation de la consommation du

conteneur :

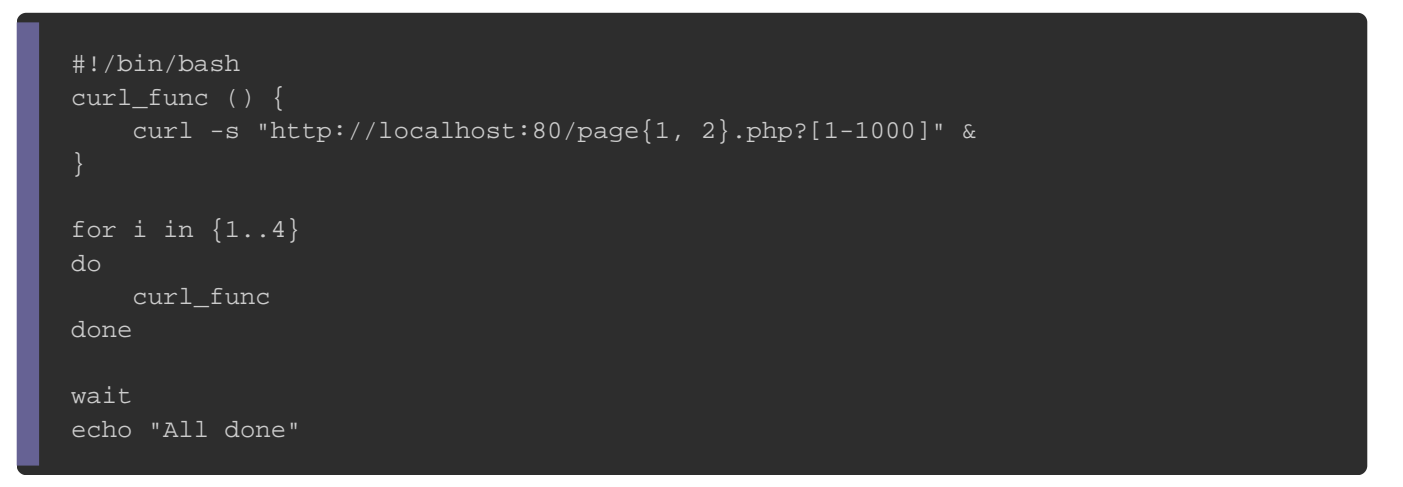

En lançant le script sur ma machine hôte, j'ai pu constater u niveau de la consommation CPU et du flux réseau du conteneur :

CONTAINER ID NAME CPU % MEM USAGE / LIMIT MEM % NET I/O BLOCK I/O PID 24b9fa633549 httpdc 25.24% 17.56MiB / 11.61GiB 0.15% 39.8MB / 73.1MB 0B / 0B 136

Grâce à l'o-format ou f vous pouvez formater le résultat de la c Docker stats de manière à limiter l'affichage du résultat en ne ressources souhaitées. Dans cet exemple je ne vais afficher que CPU et le flux réseau du httpd esseus forme de table :

docker stats --format "table {{.Name}}\t{{.CPUPerc}}\t{{.NetIO}}" httpdc

#### Résultat :

NAME CPU % NET I/O httpdc 19.17% 39.8MB / 73MB Voici la liste des différents mots résé-format pudrel'loaptionm mande Docker stats :

- . Container : Nom ou ID du conteneur (entrée utilisateur).
- .Name : Nom du conteneur.
- . **ID** : Identifiant du conteneur.
- .CPUPerc : Pourcentage de CPU.
- . MemUsage : Utilisation de la mémoire.
- . NetIO : Utilisation du flux réseau Entrant/Sortant.
- . BlockIO : Utilisation du disque dur en Lecture/Écriture.
- .MemPerc : Pourcentage de mémoire (non disponible pour le Windows).
- . PIDs : Nombre de PID (non disponible pour le moment sous Wi

Autre chose, si vous désirez récupérer par exemple consommation CPU à l'instant T de votre conteneur dans stocker ensuite dans une variable et donc paréviter he êénsultatoccasion en mode streaming , alors vous pouvez utili--no-stream -->,n.com.me suit :

docker stats --no-stream --format "{{.CPUPerc}}" httpdc

#### Résultat :

24.54%

## La commande Docker inspect

La commande Docker inspect fournit des informations détaill tableau JSON sur les objets Docker (image Docker, conte docker, etc ...). Nous avons déjà eu l'occasion d'utiliser cette ce chapitre nous allons plus nous a partié filtragee de résultat de la commande Docker inspect .

Si vous tentez de lancer cette commande sur un conteneur contenent httpdc créé précédemment), vous allez alors récupérer beautoup trouperent de la ment de la ment de l d'informations :

docker inspect httpdc

Résultat (je n'affiche pas tout car c'est vraiment long) :

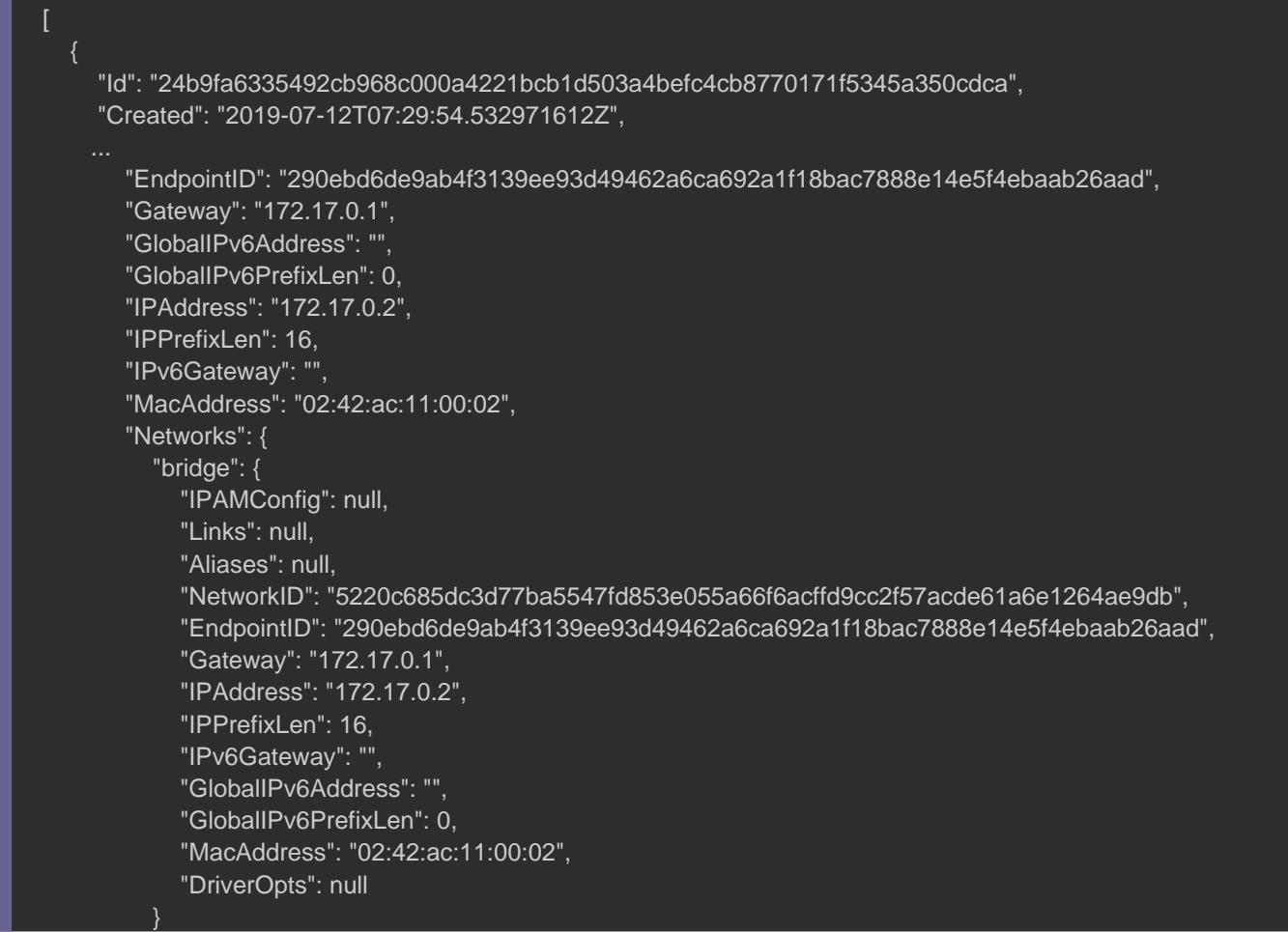

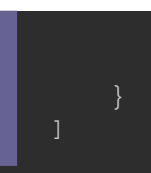

Pour amincir le résultat, nous allons une nouvelle fois utiliser --format ou -f . Nous allons commencer par récupérer les sou l'élémestate de la façon suivante :

docker inspect --format='{{json .State}}' httpdc

Résultat :

{"Status":"running","Running":true,"Paused":false,"Restarting":false,"OOMKilled":false,"Dead":false,"Pid":18532,"E>

Je vais utilisiebrliotahèque json de (prysthaolne par défaut sur Linu d'avoir un affichage plus joli :

docker inspect --format='{{json .State}}' httpdc | python3 -m json.tool

#### Résultat :

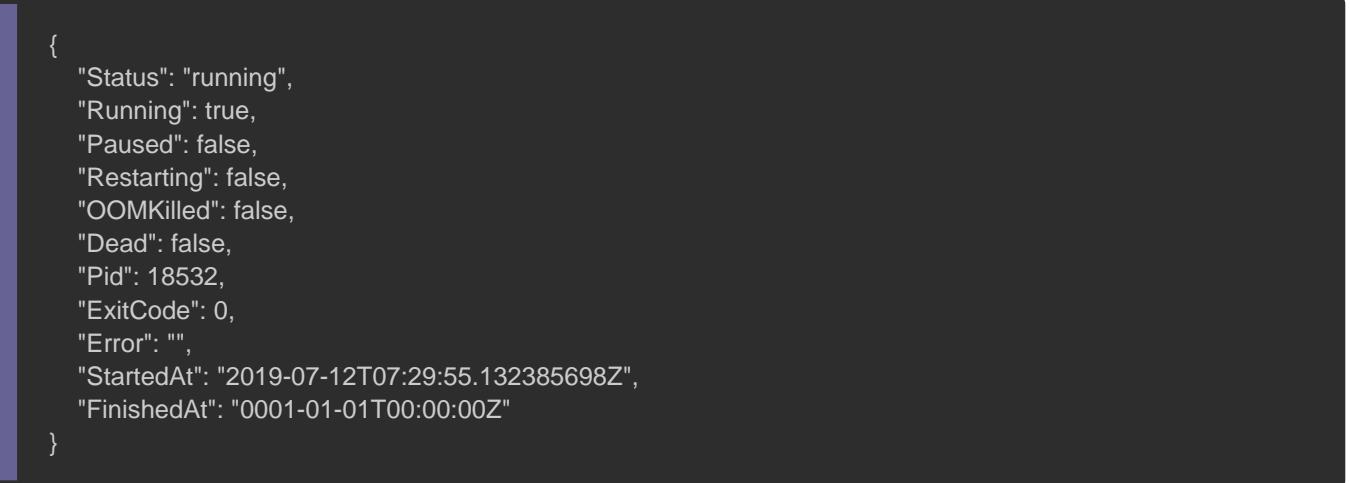

Essayons d'aller plus loins en récupérant sous un Status It de exte l l'éléme<u>State</u> . De cette manière vous pouvez st**poaker le xées cn'taptichan**s une variable de votre script :

#### Résultat :

running

Allons encore plus en profondeur récupérentes mappages de port d'un

conteneur . Premièrement, on va créer un conteneur utilisant diffe de port :

docker run -tid --name ubuntuc -p 9000:8000 -p 9001:8001 -p 9002:8002 ubuntu

Nous allons ensuite inspecter notre crécupéreneles informationsse

concernant les ports :

docker inspect --format='{{json .NetworkSettings.Ports}}' ubuntuc | python3 -m json.too

Nous récupérons ainsi le tableau JSON suivant :

```
{
   "8000/tcp": [
         "HostIp": "0.0.0.0",
         "HostPort": "9000"
   ],
   "0001/tcp": [
\overline{\phantom{a}} "HostIp": "0.0.0.0",
         "HostPort": "9001"
   ],
   "8002/tcp": [
         "HostIp": "0.0.0.0",
         "HostPort": "9002"
   ]
```
Pour récupérer des informations d'un tableau *J*-format epulis l'o faut au préalable utilisei<mark>range moDta obé cet exemple nous allons</mark> d' récupérer la clé de chaque élément du tableau dans <mark>\$p</mark> ne var cette clé correspondant à tous les ports exposés par votre cont allons aussi récupérer la valeur de chaque clé dans sconf variable

docker inspect --format='{{range \$p, \$conf := .NetworkSettings.Ports}}{{println "clé :" \$p "=>" " | valeur :" \$conf}}{{en

#### Résultat :

clé : 8000/tcp => | valeur : [{0.0.0.0 9000}] clé : 8001/tcp =>  $|$  valeur :  $[{0.0.0.09001}]$ clé : 8002/tcp => | valeur :  $(0.0.0.09002)$ ]

Maintenant gardons la sp ametabele sayons de ne récupérer que la

valeur de la va\$conf lecorrespondant au port cible mapper :

docker inspect --format='{{range \$p, \$conf := .NetworkSettings.Ports}}{{println "Port exposé :" \$p " | Port cible :" (ind

#### Résultat :

Port exposé : 8000/tcp | Port cible : 9000 Port exposé : 8001/tcp | Port cible : 9001 Port exposé : 8002/tcp | Port cible : 9002

## la commande logs

Il y a des risques que votre conteneur soit c<mark>RESTART meDnatnsà d'eéta</mark> cas il est importérient de votre conteneur

Pour nos tests, nous allons construire une image ou j'ai rajouté e

FROM alpine:latest

RUN apk add --no-cache apache2

ENTRYPOINT /usr/sbin/http -DFOREGROUND

#### Buildons ensuite notre image :

docker build -t alpineerror .

Démarrons subséquemment notre conteneur avec les options suiv

docker run -d --restart always --name alpineerrorc -p 80:80 alpineerror

Si on vérifie l'état de notre conteneur, on constatera alors qu'

redémarrer mais sans aucun succès :

docker ps

Résultat :

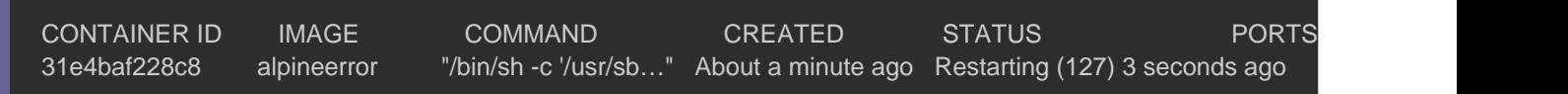

#### Vérifions ensuite les logs du conteneur afin de trouver la source

docker logs alpineerrorc Résultat :

/bin/sh: /usr/sbin/http: not found

Les logs nous indiquent clairement que le chemin de la command Pour corriger cette erreur il suffit /usr/sbin/http le paempl

/usr/sbin/httpd dans votre Dockerfile.

### la commande history

Dans certains cas il est n**eliagenesstiquier de construction de votre image** en vue de l'optimiser, voire la réparer. Dans ce cas la commande sera d'une grande aide car elle vous indiquera les cou constituent votre image, ainsi que les commandes qui les ont leur temps d'exécution.

Pour utiliser cette commande, nous allons d'abord construire une Dockerfile :

FROM alpine:latest RUN apk add --no-cache git RUN apk add --no-cache mysql-client

#### Buildons ensuite notre image :

docker build -t myalpine .

#### Exécutons maintenant la commande Docker History :

docker history myalpine

#### Résultat :

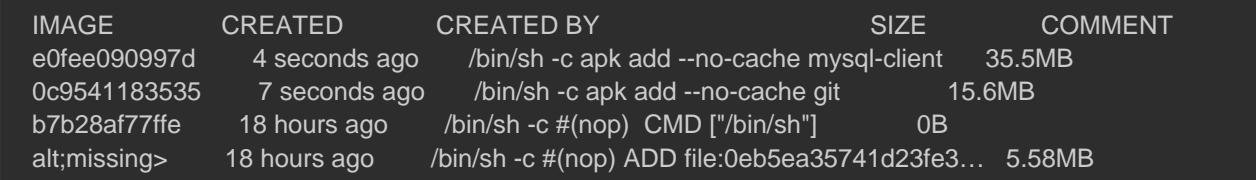

Par défaut vous n'avez pas d'horodatage de la création de l'imag peut vous être utile si vous souhaitez éxaminer le temps d' couche de votre image. Pour afficher cette information, il f utiliser l'o-format avec le mot recreatedAt :

Avant de l'utiliser, laissez-moi d'abord vous décrire les différ l'optic--format pour la commande Docker history. Par la mêm vous permettra d'en savoir davantage sur chaque colonne retour cette commande :

- . ID : ID de la couche de l'image.
- . CreatedSince : Temps écoulé depuis la création de la couche de
- .CreatedAt : Horodatage de la création de la couche de l'image.
- .CreatedBy : Commande utilisée pour créer la couche de l'image.
- . Size : Taille du disque de la couche de l'image.
- .Comment : Commentaire de la couche de l'image.

Dans l'exemple ci-dessous nous allons dans un premie commande utilisée par nos différentes comyalpine de ell'idhaangse un second temps révéler l'horodatage de création pour chaque couc image.

docker history -H --format="table {{.ID}}\t{{.CreatedBy}}\t{{.CreatedAt}}" myalpine

#### Résultat :

IMAGE CREATED BY CREATED AT e0fee090997d /bin/sh -c apk add --no-cache mysql-client 2019-07-12T18:14:46+02:00 0c9541183535 /bin/sh -c apk add --no-cache git 2019-07-12T18:14:43+02:00 b7b28af77ffe /bin/sh -c #(nop) CMD ["/bin/sh"] 2019-07-12T00:20:52+02:00 &tl;missing> /bin/sh -c #(nop) ADD file:0eb5ea35741d23fe3… 2019-07-12T00:20:52+02:00

## **Exercice**

# Énoncé

Il est temps de pratiquer un peu ! Jeun petit exeancice por un est temps de pratiquer un peu ! Jeun petit exercice qui reprenéd la base de tout ce qu'on a pu étudier depuis le début de ce chapitre.

Le but de cet exercice est de créer un script qui affiche l basique et les ports mappés de tous les conteneurs de votre importe leur état).

Voici un aperçu du résultat final :

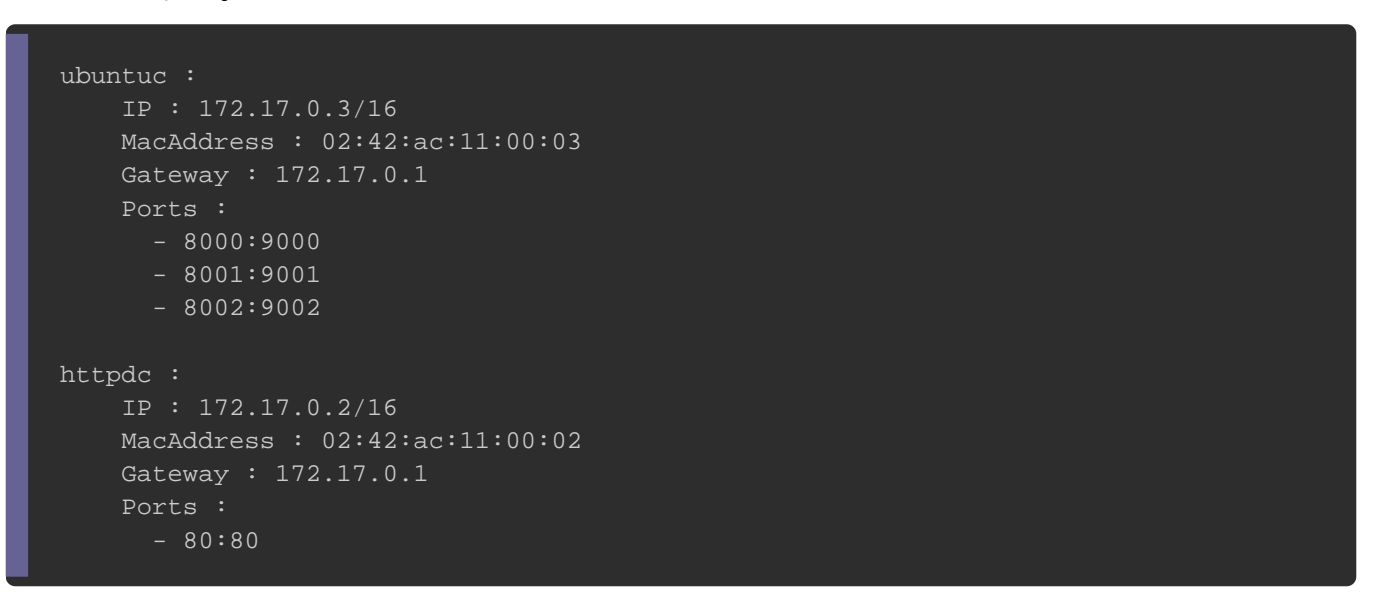

Vous pouvez utiliser n'importe quel langage de programmat concerne, j'ai utilisé un script bash.

## **Solution**

J'espère que vous avez réussi à réaliser ce tp ! Je vous présent sûr, je ne détiens pas la meilleure solution donc n'hésitez à part les commentaires ou sur le serveur discord.

#!/bin/bash

```
# Récupération des noms des conteneurs
containers=$(docker ps -a --format={{.Names}})
for container in $containers
do
   # Récupération des informations du conteneur
   IP=$(docker inspect --format='{{.NetworkSettings.IPAddress}}' $container)
   IPp=$(docker inspect --format='{{.NetworkSettings.IPPrefixLen}}' $container)
   MACADDR=$(docker inspect --format='{{.NetworkSettings.MacAddress}}' $container)
   GATEWAY=$(docker inspect --format='{{.NetworkSettings.Gateway}}' $container)
  PORTS=$(docker inspect --format='{{range $p, $conf := .NetworkSettings.Ports}}{{println "\t -" $p ":" (index $cor
   # Affichage des informations du conteneur
   echo -e "$container :"
   echo -e "\tIP : $IP/$IPp"
   echo -e "\tMacAddress : $MACADDR"
   echo -e "\tGateway : $GATEWAY"
  echo -e "\tPorts : \n${PORTS//\/tcp/}\n"
done
```
# **Conclusion**

Il est temps de conclure ce chapitre. Dans les chapitres précéd comment déboguer quelques objets docker comme les volume Docker, mais cette fois-ci nous nous sommes plus concentré s conteneurs et images Docker.

Comme toujours, je vous partage un pense-bête des commande pu voir dans ce chapitre :

## Récupérer des informations de bas niveau d'un conteneur ou d'une image docker inspect <CONTAINER\_ID ou CONTAINER\_NAME ou IMAGE\_NAME ou IMAGE\_ID> -f ou --format : formater le résultat

## Afficher en temps réels les statistiques des différentes ## ressources consommées par votre conteneur en mode streaming docker stats <CONTAINER\_ID ou CONTAINER\_NAME> -f ou --format : formater le résultat --no-stream : désactiver le mode streaming

#### ## Visualiser des informations sur les différentes couche de votre image docker history <IMAGE\_NAME ou IMAGE\_ID> -f ou --format : formater le résultat

## Examiner les logs d'un conteneur docker logs <CONTAINER\_ID ou CONTAINER\_NAME> -f : suivre en permanence les logs du conteneur

-t : afficher la date et l'heure de la réception de la ligne de log

--tail <NOMBRE DE LIGNE> = nombre de lignes à afficher à partir de la fin (par défaut "all")